# **GARMIN.**

## zūmo® 660 manuel de démarrage rapide

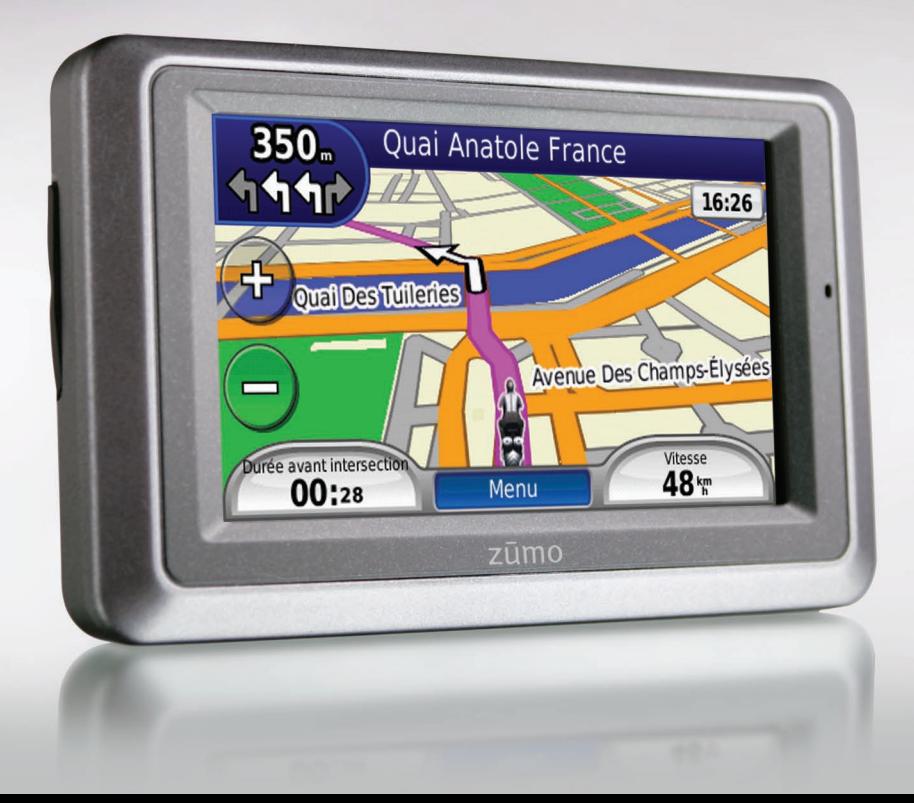

#### **Votre zūmo**

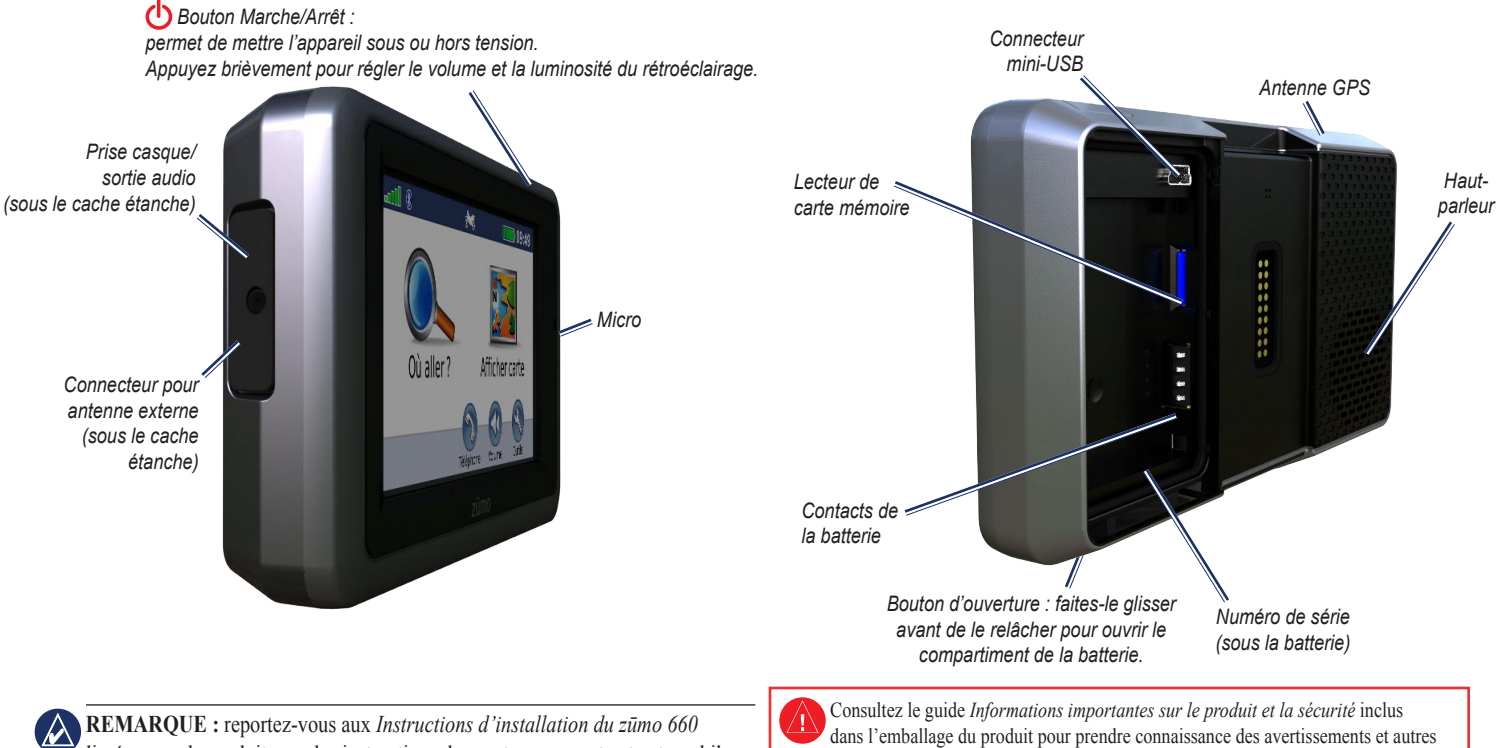

livrées avec le produit pour les instructions de montage sur moto et automobile.

informations sur le produit.

#### **Mise en place de la batterie**

- 1. Localisez la batterie lithium-ion livrée avec le produit.
- 2. Faites glisser le bouton d'ouverture pour faire apparaître le compartiment de la batterie situé à l'arrière du zūmo.
- 3. Localisez les contacts métalliques, situés à l'extrémité de la batterie lithium-ion.
- 4. Insérez la batterie de sorte que ses contacts métalliques correspondent à ceux indiqués dans son compartiment.
- 5. Remettez le couvercle du compartiment en place.

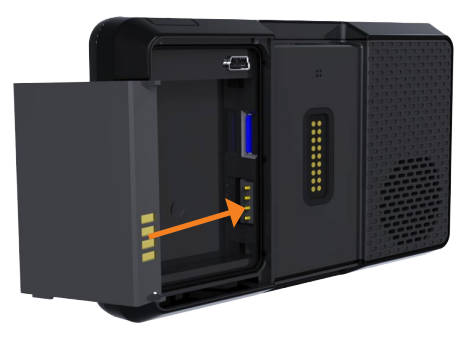

**AVERTISSEMENT** : ce produit contient une batterie lithium-ion. Pour éviter tout dommage, sortez l'appareil de votre véhicule lorsque vous quittez ce dernier ou placez-le à l'abri du soleil.

## **Chargement de la batterie du zūmo**

- Utilisez le câble allume-cigare. •
- Utilisez le câble USB. •
- Utilisez l'adaptateur secteur en option. •
- Utilisez le chargeur de batterie en option. •

**Avertissement** : la batterie doit toujours être installée lorsque le zūmo est allumé.

#### **Configuration du zūmo**

Pour allumer le zūmo, appuyez sur le bouton **Marche/Arrêt**. Suivez les instructions présentées à l'écran.

#### **Acquisition des satellites**

- 1. Placez-vous dans un endroit dégagé, à l'extérieur des garages couverts et à bonne distance de tout bâtiment élevé.
- 2. Garez votre véhicule et allumez le zūmo.

L'acquisition de signaux satellites peut prendre quelques minutes. Les barres  $\sqrt{1}$  indiquent la puissance des signaux satellites GPS. Lorsqu'une barre est verte, le zūmo capte des signaux satellites. Vous pouvez à présent choisir une destination et parcourir l'itinéraire correspondant.

#### **Utilisation de la page Menu**

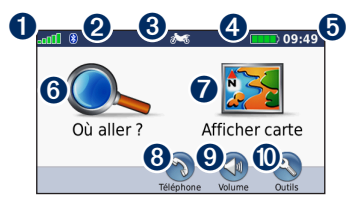

- ➊ Puissance des signaux satellites GPS.
- **◯** Etat de la technologie Bluetooth<sup>®</sup>.
- ➌ Touchez pour sélectionner les modes moto, scooter, automobile ou piéton.
- ➍ Etat de la batterie.
- $\bullet$  Heure actuelle. Touchez pour modifier les paramètres.
- **O** Touchez pour rechercher une destination.
- ➐ Touchez pour afficher la carte.
- **<sup>3</sup>** Touchez pour passer un appel lorsque vous êtes connecté à un [téléphone](www.garmin.com/bluetooth) mobile [compatible.](www.garmin.com/bluetooth)
- **v** Touchez pour régler le volume.
- $\bullet$  Touchez pour utiliser des outils tels que l'option Où suis-je ?, le menu Aide et les itinéraires.

## **Recherche de points d'intérêt**

- 1. Touchez **Où aller ?** > **Points d'intérêt**.
- 2. Sélectionnez une catégorie et une souscatégorie.
- 3. Sélectionnez une destination et touchez **Aller !**.

Pour saisir des lettres du nom, touchez **Où aller ?** > **Points d'intérêt** > **Saisir nom**.

Pour rechercher un endroit dans un secteur différent, touchez **Où aller ?** > **Proche de**.

#### **Ajout d'une étape**

- 1. Dans un itinéraire actif, touchez **Menu** > **Où aller ?**.
- 2. Recherchez l'étape supplémentaire.
- 3. Touchez **Aller !.**
- 4. Touchez **Ajouter comme étape dans l'itinéraire** pour ajouter cette étape avant votre destination.

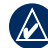

**Astuce :** pour ajouter plusieurs étapes, modifiez l'itinéraire actuel. Touchez **Où aller ?** > **Itinéraires personnalisés**.

## **Suivi d'un itinéraire**

Une ligne magenta marque votre itinéraire. Sur votre trajet, le zūmo vous guide jusqu'à votre destination avec des instructions vocales, des flèches sur la carte et des indications en haut de la carte.

Si vous déviez de votre itinéraire, le zūmo calcule un nouvel itinéraire et vous donne les instructions pour l'emprunter.

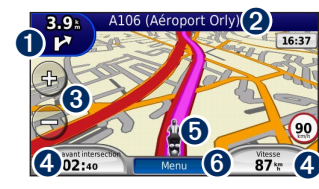

**O** Touchez pour afficher la page du prochain changement de direction ou la page Assistant de voies de circulation (le cas échéant).

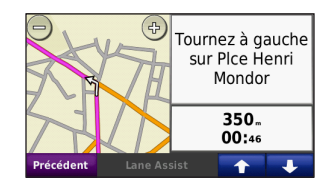

➋ Touchez pour afficher la page des changements de direction.

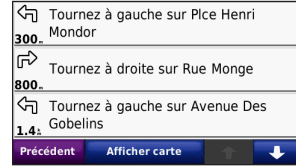

- ➌ Touchez cette zone pour effectuer un zoom avant ou arrière.
- ➍ Touchez pour afficher la page Calculateur de voyage.

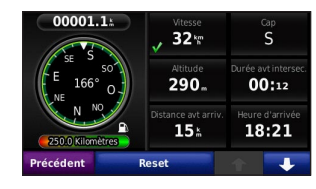

➎ Touchez pour afficher la page Où suis-je ?.

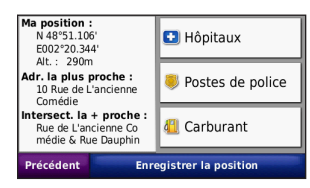

**O** Touchez pour revenir à la page Menu.

#### **Navigation à vol d'oiseau**

Lorsque vous choisissez une destination une fois que le mode Vol d'oiseau est activé, le zūmo trace un itinéraire en ligne droite jusqu'à la destination.

- 1. Touchez **Outils** > **Paramètres** > **Navigation.**
- 2. Dans la section **Préférences d'itinéraire**, touchez **Vol d'oiseau**.

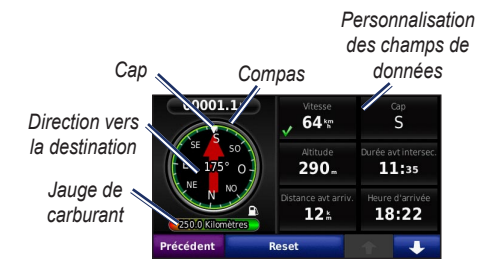

#### **Calcul de la consommation**

Lorsqu'il est connecté au support de montage pour moto, le zūmo peut vous avertir quand votre niveau de carburant est bas.

Sur la page Calculateur de voyage, touchez **Outils** > **Paramètres** > **Jauge de carburant**.

- Dans la section **Calcul de la consommation**, sélectionnez **Activé**. Une jauge de carburant apparaît sous le compas sur la page Carte. •
- Dans la section **Distance parcourue avec un plein**, entrez la distance totale que peut parcourir votre moto avec un plein. •
- Dans la section **Avertissement niveau de carburant faible**, choisissez quand vous souhaitez être averti que votre niveau de carburant est bas. •

#### **Utilisation de la fonction d'appel mains libres**

La technologie Bluetooth vous permet de connecter votre zūmo à votre téléphone mobile comme un appareil mains libres.

Pour les coupler et les connecter, votre appareil et le zūmo doivent être allumés et se trouver à moins de 10 mètres l'un de l'autre. Le zūmo peut être connecté à un téléphone et à un casque simultanément.

Pour savoir si votre appareil équipé de la technologie Bluetooth est compatible avec le zūmo, rendez-vous sur le site <www.garmin.com/bluetooth>.

#### **Couplage du zūmo avec votre téléphone mobile**

- 1. Touchez **Menu** > **Outils** > **Paramètres** > **Bluetooth**.
- 2. Dans la section **Bluetooth**, touchez **Activé**.
- 3. Dans la page Menu, touchez **Outils** > **Paramètres** > **Bluetooth**.
- 4. Dans la section **Téléphone**, touchez **Ajouter** (ou **Modifier**).
- 5. Activez le composant Bluetooth de votre téléphone. Activez le mode Visible/ Découvrable. Ces paramètres peuvent se trouver dans le menu Bluetooth, Connexions ou Mains libres.
- 6. Touchez **OK** sur le zūmo.
- 7. Sélectionnez votre téléphone, puis touchez **OK**.
- 8. Saisissez **1234** sur votre téléphone.

#### **Réception d'un appel**

Lorsque vous recevez un appel, la fenêtre Appel entrant s'ouvre. Touchez **Répondre** pour prendre l'appel. Touchez **Ignorer** pour ignorer l'appel et arrêter la sonnerie.

#### **Utilisation du répertoire**

- 1. Touchez **Téléphone** > **Répertoire**.
- 2. Touchez l'entrée du répertoire (contact) à appeler.
- 3. Touchez **Composer** pour appeler le contact.

**REMARQUE :** seuls certains téléphones  $\mathbf{A}$ prennent en charge l'ensemble des fonctions du menu Téléphone du zūmo.

## **Appel d'un point d'intérêt**

- 1. Touchez **Téléphone** > **Points d'intérêt**.
- 2. Recherchez le point d'intérêt à contacter.
- 3. Touchez **Composer** ou  $\mathcal C$ .

#### **Appel d'un numéro**

- 1. Touchez **Téléphone** > **Composer**.
- 2. Saisissez le numéro et touchez **Composer**.
- 3. Pour raccrocher, touchez  $\langle \cdot \rangle$  > Fin d'appel.

#### **Couplage d'un casque sans fil**

- 1. Touchez **Menu** > **Outils** > **Paramètres** > **Bluetooth**.
- 2. Dans la section **Bluetooth**, touchez **Activé**.
- 3. Dans la page Menu, touchez **Outils** > **Paramètres** > **Bluetooth**.
- 4. Dans la section **Audio**, touchez **Ajouter** (ou **Modifier**).
- 5. Allumez le casque et activez le mode Visible/ Découvrable, si nécessaire.
- 6. Touchez **OK** sur le zūmo.
- 7. Sélectionnez votre casque, puis touchez **OK**.
- 8. Le cas échéant, saisissez le mot de passe ou le code PIN Bluetooth de votre casque, puis touchez **Terminé**.
- 9. Touchez **OK**.

#### **Conseils et raccourcis**

- Pour revenir rapidement à la page Menu, touchez **Précédent** et maintenez votre pression. •
- Touchez **+** et **+** pour afficher davantage d'options. Touchez la flèche et maintenez votre doigt sur celle-ci pour accélérer le défilement.

Les pages s'affichent différemment selon le mode d'utilisation choisi et les paramètres sélectionnés.

#### **Chargement de fichiers sur le zūmo**

- 1. Insérez une carte mémoire (en option).
- 2. Connectez le câble USB.
- 3. Transférez les fichiers vers le zūmo.
- 4. Ejectez et déconnectez le câble USB.

## **Ecoute de fichiers MP3**

- 1. Touchez **Outils** > **Lecteur audio**.
- 2. Touchez **Source** pour ouvrir le lecteur MP3.
- 3. Touchez **Parcourir**.
- 4. Touchez une catégorie.
- 5. Touchez **Lecture totale**.

## **Verrouillage du zūmo**

- 1. Touchez **Outils** > **Paramètres** > **Sécurité**.
- 2. Touchez le bouton situé sous **Garmin Lock**.
- 3. Saisissez un code PIN à 4 chiffres et définissez un emplacement de sécurité.

**REMARQUE :** si vous oubliez votre code PIN et votre emplacement de sécurité, envoyez votre zūmo avec un enregistrement de produit valide ou une preuve d'achat à Garmin qui le déverrouillera.

## **Réinitialisation du zūmo**

Si l'écran tactile du zūmo cesse de fonctionner, éteignez-le, puis rallumez-le. Si le problème persiste, appuyez sur le bouton (<sup>1</sup>) Marche/Arrêt et maintenez-le enfoncé pendant 8 secondes. Rallumez le zūmo. Il devrait fonctionner normalement.

## **Enregistrement du produit**

Aidez-nous à mieux vous servir en remplissant dès aujourd'hui notre formulaire d'enregistrement en ligne. Visitez notre site Web à l'adresse suivante : [http://my.garmin.co](http://my.garmin.com)m. Conservez en lieu sûr le ticket de caisse d'origine ou une photocopie.

## **Informations supplémentaires**

Pour obtenir plus d'informations sur le zūmo, touchez **Outils** > **Aide**. Vous pouvez télécharger la dernière version du manuel d'utilisation sur [www.garmin.com.](www.garmin.com) Pour plus d'informations sur les accessoires, visitez le site Web [http://buy.garmin.co](http://buy.garmin.com)m ou contactez votre revendeur Garmin.

#### **nüMaps Guarantee™**

Pour bénéficier d'une mise à jour cartographique gratuite, enregistrez votre zūmo à l'adresse [http://my.garmin.co](http://my.garmin.com)m dans les 60 jours qui suivent l'acquisition des signaux satellites. Vous ne bénéficierez d'aucune mise à jour cartographique gratuite si vous enregistrez l'appareil par téléphone ou plus de 60 jours après la première acquisition de signaux satellites par le zūmo. Pour plus d'informations, consultez la page <www.garmin.com/numaps>.

## **Pour contacter Garmin**

Contactez Garmin si vous avez des questions sur l'utilisation du zūmo. Aux Etats-Unis, rendez-vous sur le site <www.garmin.com/support>, ou contactez Garmin USA par téléphone, au (913) 397-8200 ou au (800) 800-1020.

Au Royaume-Uni, contactez Garmin (Europe) Ltd. par téléphone, au 0808 2380000.

En Europe, rendez-vous sur le site [www.garmin](www.garmin.com/support) [.com/support](www.garmin.com/support) et cliquez sur **Contact Support** pour obtenir une assistance par pays. Vous pouvez également contacter Garmin (Europe) Ltd. en appelant le +44 (0) 870 850 1241.

#### **Déclaration de conformité**

Par la présente, Garmin déclare que ce produit est conforme aux principales exigences et autres clauses pertinentes de la directive européenne 1999/5/EC. Pour prendre connaissance de l'intégralité de la déclaration de conformité relative à votre produit Garmin, rendez-vous sur le site Web Garmin à l'adresse [www.garmin.com.](www.garmin.com)

Garmin®, le logo Garmin et zūmo® sont des marques commerciales de Garmin Ltd. ou de ses filiales, déposées aux Etats-Unis et dans d'autres pays. Garmin Lock™ et nüMaps Guarantee™ sont des marques commerciales de Garmin Ltd. ou de ses filiales. Elles ne peuvent être utilisées sans l'autorisation expresse de Garmin. La marque et le logo Bluetooth® sont la propriété de Bluetooth SIG, Inc., et leur utilisation par Garmin est soumise à une licence. RDS-TMC Traffic Information Services France © ViaMichelin 2006. Les autres marques et noms commerciaux sont ceux de leurs propriétaires respectifs.

**Pour obtenir les dernières mises à jour gratuites des logiciels (à l'exclusion des données cartographiques) tout au long du cycle de vie de vos produits Garmin, visitez le site Web Garmin à l'adresse suivante :<www.garmin.com>.**

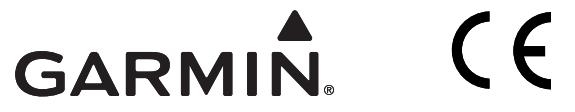

© 2009 Garmin Ltd. ou ses filiales

Garmin International, Inc. 1200 East 151st Street, Olathe, Kansas 66062, Etats-Unis

Garmin (Europe) Ltd. Liberty House, Hounsdown Business Park, Southampton, Hampshire, SO40 9RB, Royaume-Uni

> Garmin Corporation No. 68, Jangshu 2nd Road, Shijr, Taipei County, Taïwan

#### <www.garmin.com>

Février 2009 **Numéro de référence 190-01026-50 Rév. A** imprimé à Taïwan Imprimé à Taïwan